# **Seleção de Pedido para Faturamento de Malharia (v.7.1) (CCPVM030)**

Esta documentação é válida para as versões 7.1 e 7.2 do Consistem ERP.

Confira outras versões: [Seleção de Pedido para Faturamento de Malharia \(CCPVM030\)](https://centraldeajuda.consistem.com.br/pages/viewpage.action?pageId=246979244) |

# **Pré-Requisitos**

Não há.

**Acesso**

Módulo: Comercial - Carteira de Pedidos

Grupo: Seleção para Faturamento

### **Visão Geral**

O objetivo deste programa é selecionar um ou mais pedidos de venda para complementar os dados do(s) pedido(s) e posterior emissão da nota fiscal. Este processo é realizado após a digitação do pedido de venda e o cadastro do romaneio, antecedendo a emissão da nota fiscal.

Neste programa são gerados os valores de impostos e outras informações que serão impressas na nota fiscal, porém, não executa o faturamento do pedido.

Após realizada a seleção, a situação do pedido passa para "selecionado para faturamento".

#### Importante

Este programa deve ser utilizado por empresas que atuam no ramo de malharia.

## Importante

Ao selecionar um pedido de confecção, o sistema apresenta a mensagem para utilizar o programa [Seleção de Pedido para Faturamento \(CCPV030\).](https://centraldeajuda.consistem.com.br/pages/viewpage.action?pageId=317233605)

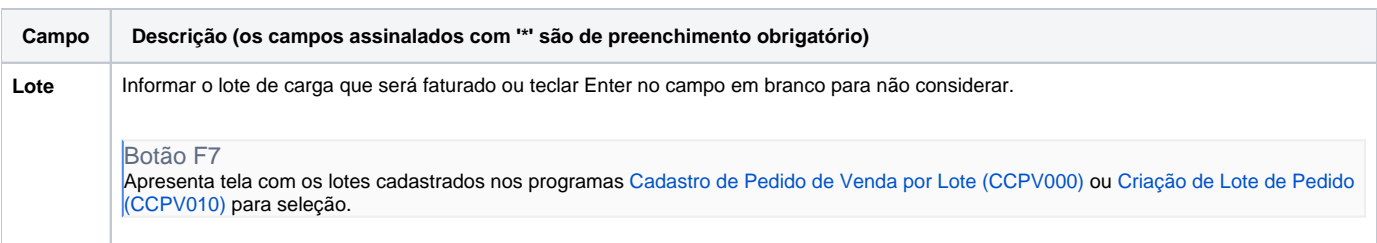

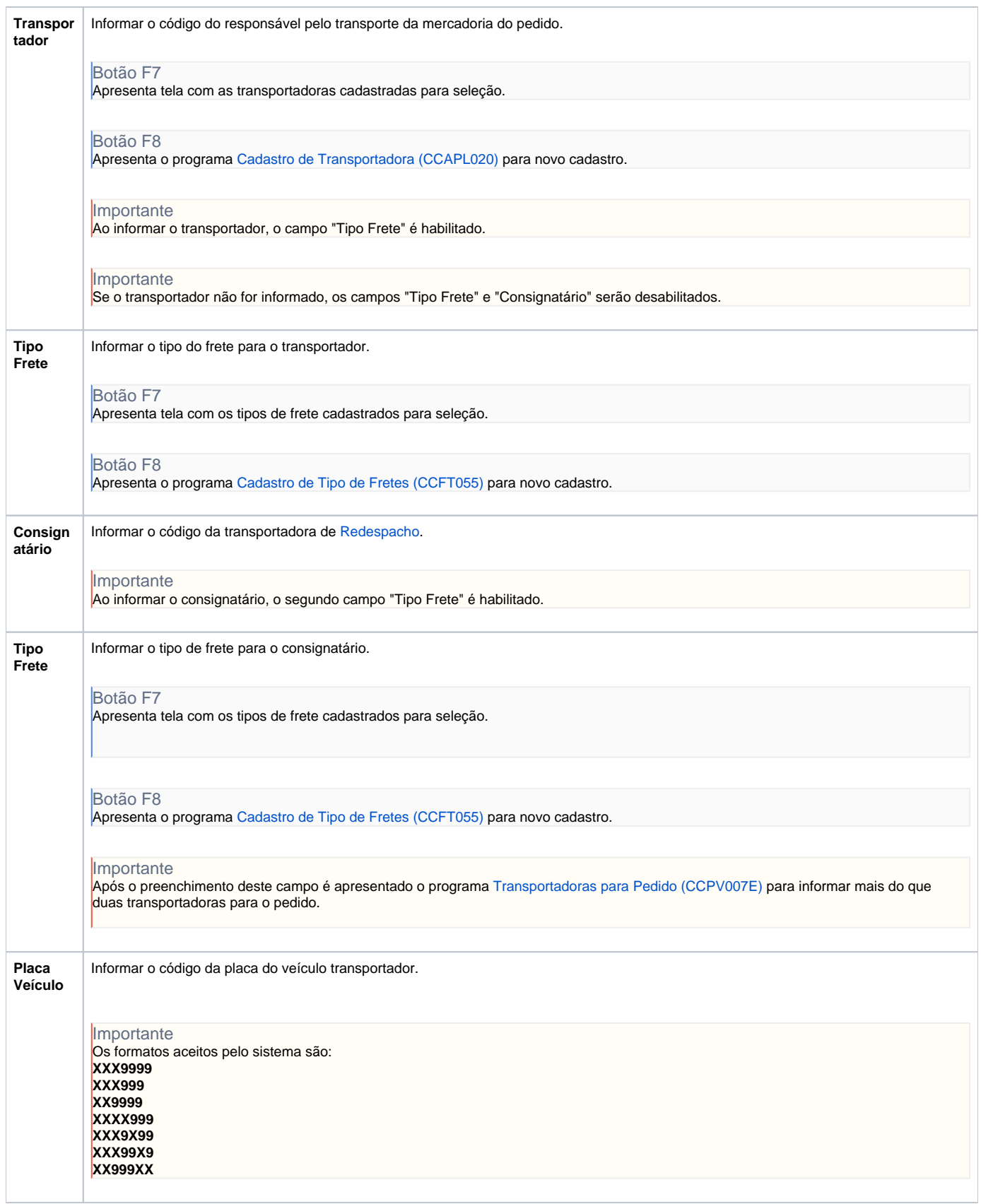

![](_page_2_Picture_158.jpeg)

![](_page_3_Picture_178.jpeg)

![](_page_4_Picture_57.jpeg)

#### Atenção

As descrições das principais funcionalidades do sistema estão disponíveis na documentação do [Consistem ERP Componentes.](http://centraldeajuda.consistem.com.br/pages/viewpage.action?pageId=56295436) A utilização incorreta deste programa pode ocasionar problemas no funcionamento do sistema e nas integrações entre módulos.

Exportar PDF

Esse conteúdo foi útil?

Sim Não